# Jura Eine verteilte Bibliothek von SAS®1-Makros - Abstract -

### Das Projekt Jura

Das Ziel des Projekts Jura ist der Aufbau einer verteilten Bibliothek von SAS-Makros im Internet. , Verteilt' bedeutet dabei, dass die Teile der Bibliothek auf unterschiedlichen Servern liegen können, und dass dennoch jeder Server Zugriff auf die gesamte Bibliothek bietet.

Der Zugriff auf die Makro-Bibliothek soll auf zwei Wegen möglich sein:

- mit Web-Browsern,
- aus laufenden SAS-Programmen.

Der Zugriff aus laufenden SAS-Programmen soll so erfolgen, dass keine Notwendigkeit mehr besteht, Makros explizit aus dem Internet herunterzuladen und zu installieren. Es soll vielmehr ausreichend sein, die zu verwendenden Makros zu benennen; der Zugriff auf die Makro-Bibliothek (genauer: auf denjenigen Server, der die geforderten Makros tatsächlich bereitstellt) soll dann transparent erfolgen.

Es sind also zwei Eigenschaften, die Jura von der Veröffentlichung des Quellcodes von Makros auf einem Internet-Server unterscheiden:

- die Integration aller veröffentlichten Makros zu einer verteilten Bibliothek und
- die Möglichkeit des Zugriffs auf diese Bibliothek aus laufenden Programmen heraus.

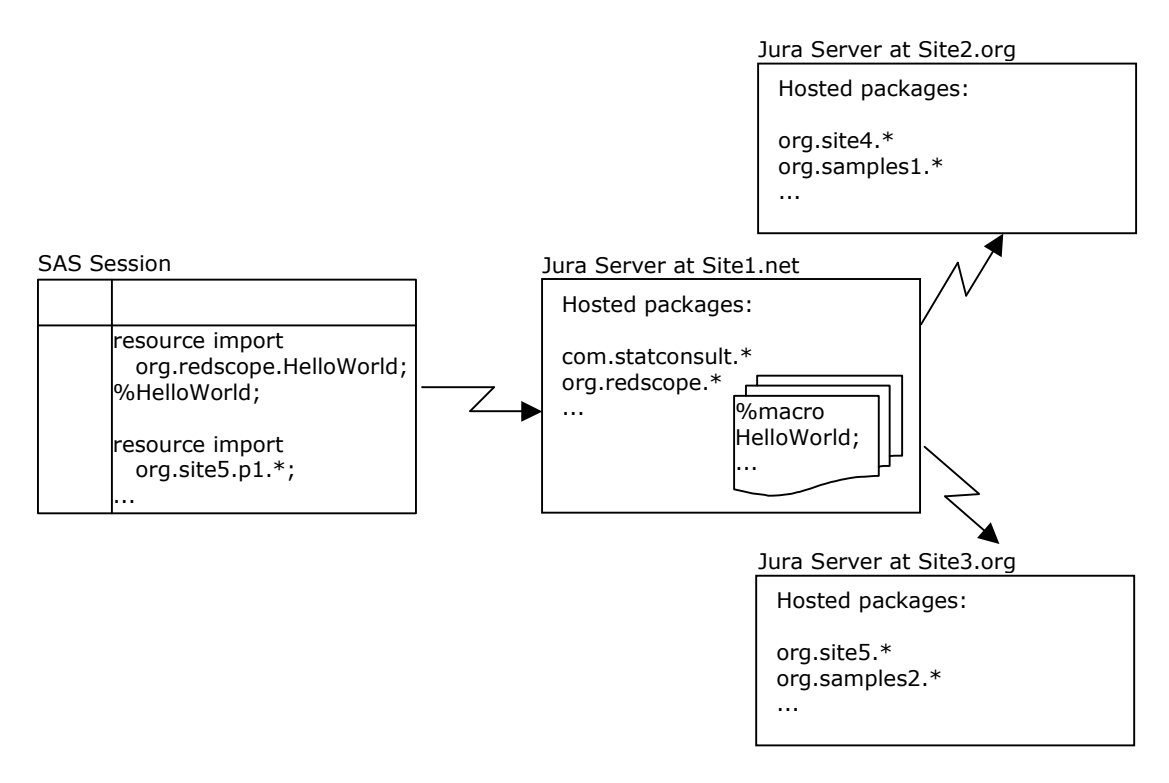

 $\frac{1}{1}$  SAS and all other SAS Institute Inc. product or service names are registered trademarks or trademarks of SAS Institute Inc. in the USA and other countries. ® indicates USA registration.

Neben der Schaffung der im folgenden detailiert beschriebenen Infrastruktur ist die Erschließung der Vielzahl bereits existierender Makro-Bibliotheken ein wichtiges Ziel des Projekts Jura.

### Der Jura-Server

Die zentrale Infrastruktur-Komponente von Jura ist der Jura-Server, durch den die Makros veröffentlicht werden. Jeder Jura-Server ist in der Lage, sich mit allen anderen Servern auszutauschen, sodass jeder Server nicht nur die auf ihm veröffentlichten Makros zur Verfügung stellt, sondern auch die auf allen anderen Servern veröffentlichten Makros. Mit anderen Worten: Jeder Server stellt jedes Makros zur Verfügung unabhängig davon, ob es auf diesem Server selbst oder auf einem anderen Server liegt.<sup>2</sup>

In der Konsequenz ist es gleichgültig, auf welchen Jura Server zugegriffen wird, da alle Server den gleichen Inhalt zur Verfügung stellen.

### **Technische Implementierung des Jura-Servers**

Der Jura-Server ist als Java-Servlet implementiert. Der Zugriff auf den Server aus einem SAS-Programm heraus erfolgt durch ein SAS-Makro, das Makro RESOURCE.

### **Installation eines Jura-Servers**

Der Jura-Server wird als WAR-Datei (WAR = Web Archive) verteilt. Die Installation erfolgt durch Kopieren des WAR-Files in das dafür vorgesehene Verzeichniss des Application Servers (z.B. Apache Tomcat) und Starten des Application Servers. Alternativ kann natürlich der Server-spezifische Dialog zum Deployment von Web-Anwendungen verwendet werden.

Bei jedem Start des Servers oder bei Reinitialisierung des Servers über die Web-Oberfläche synchronisiert der Jura-Server sich mit anderen Servern. Er agiert dabei sowohl aktiv (d.h. er teilt die auf ihm veröffentlichten SAS-Makros anderen Servern mit) als auch passiv (d.h. er antwortet auf Anfragen anderer Server).

Details des Synchronisations-Prozesses können in der Konfigurationsdatei "jura.config" im Unterverzeichnis "/config" der Web-Anwendung festgelegt werden.

## Zugriff auf Jura-Server

### **Zugriff mit dem Web-Browser**

Die Web-Oberfläche des Jura-Servers ist verfügbar über die Adresse http://[Server-Adresse]:[Server-Port]/jura/JuraProxy, wobei [Server-Adresse] und [Server-Port] natürlich installationsspezifisch sind.

Es gibt einen Jura-Server, der von den Initiatoren des Jura-Projekts betrieben wird. Seine Adresse ist http://www.jura-root.net:8080/jura/JuraProxy.

 $\overline{2}$  Die Interaktion von Jura-Servern kann sehr differenziert konfiguriert werden. Dabei ist das Szenarium, dass sich alle Server wie ein virtueller Server verhalten das "liberalste" Szenarium. Es ist ebenso möglich einen Jura-Server von allen anderen Servern zu isolieren oder einen Jura-Server so zu konfigurieren, dass er als Mirror bzw. Proxy für andere Server fungiert.

Die folgenden Screen-Shots zeigen die Web-Oberfläche des Jura-Servers:

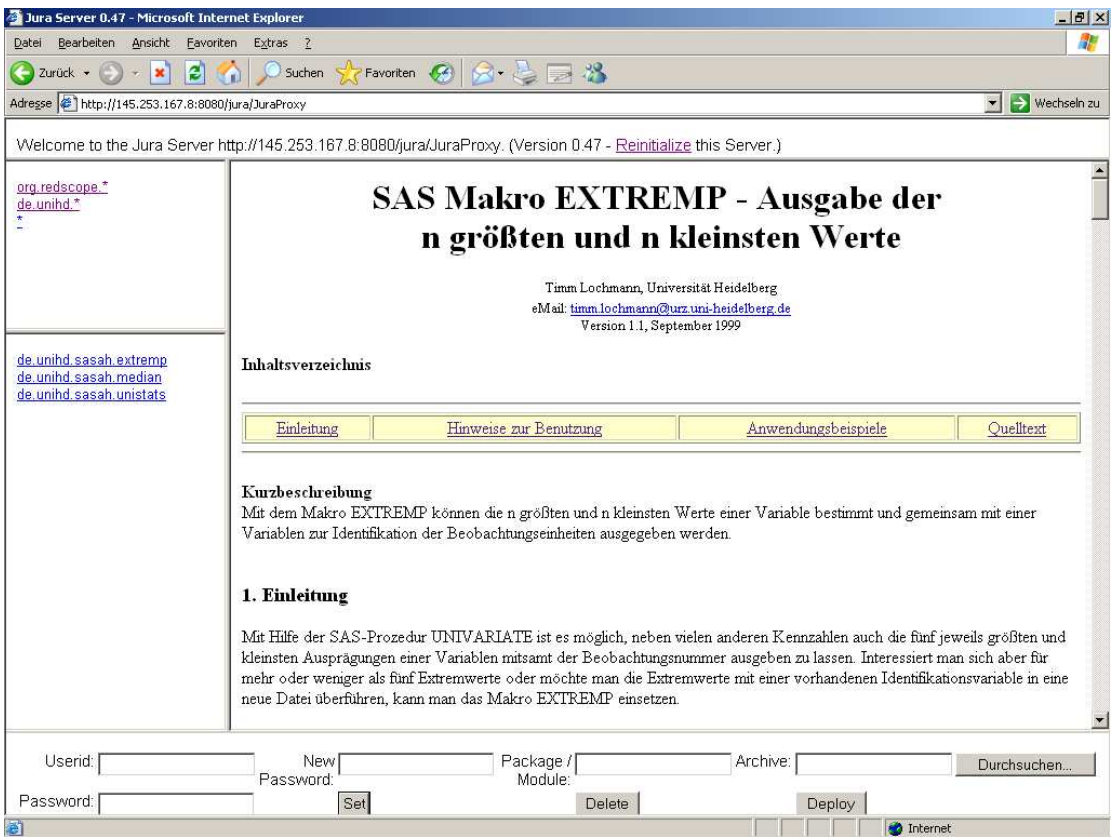

Anzeige der Makro-Dokumentation

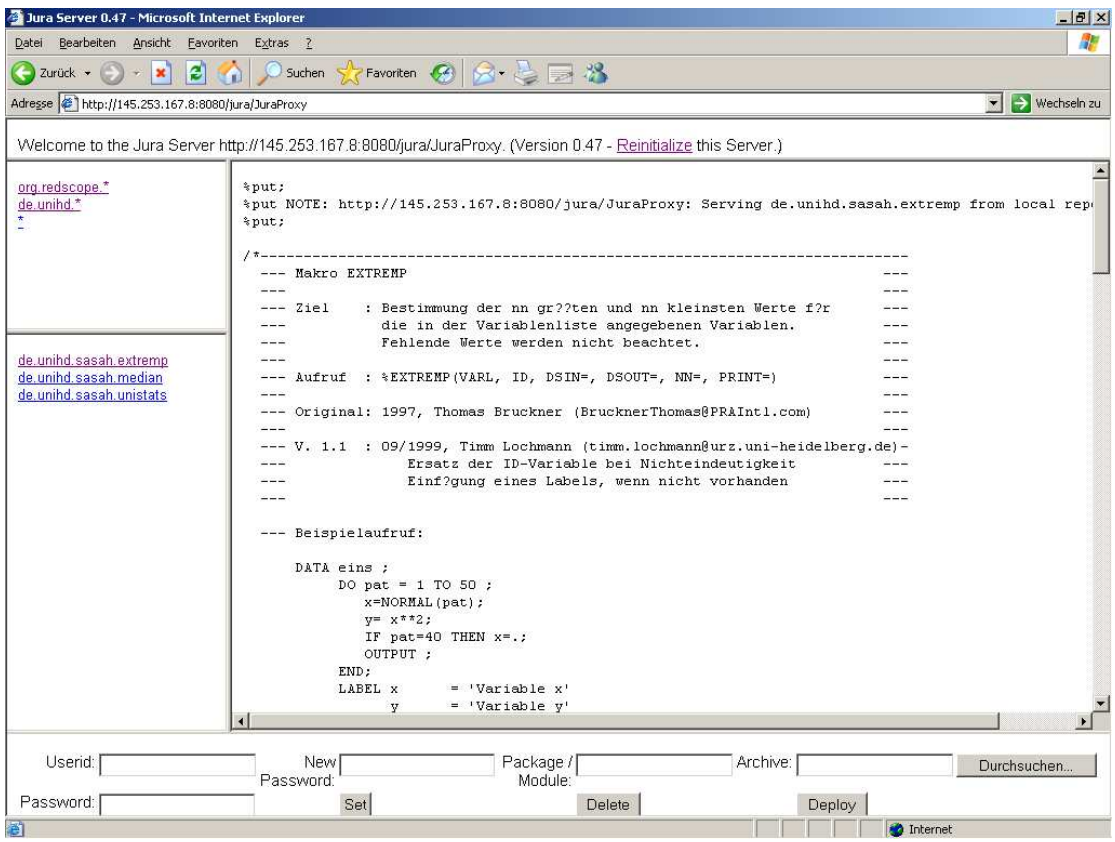

Anzeige des Source-Codes

#### **Zugriff aus SAS-Programmen**

Um aus laufenden SAS-Programmen auf einen Jura-Server zuzugreifen, muß die SAS-Sitzung mit den folgenden Optionen gestartet werden:<sup>3</sup>

Beispiel:

"C:\Programme\sas.com\SAS 9.1\sas.exe" -initstmt '%let JuraURL=http://www.jura-root.net:8080/jura;filename resource url "&JuraURL./resource.sas"; %inc resource;'

Bei erfolgreichem Aufbau der Verbindung zum angegebenen Jura-Server schickt der Server das Makro RESOURCE, das danach zum Zugriff auf den Server verwendet wird, sowie eine Welcome-Meldung; die Meldung wird im Log-Fenster angezeigt.<sup>4</sup>

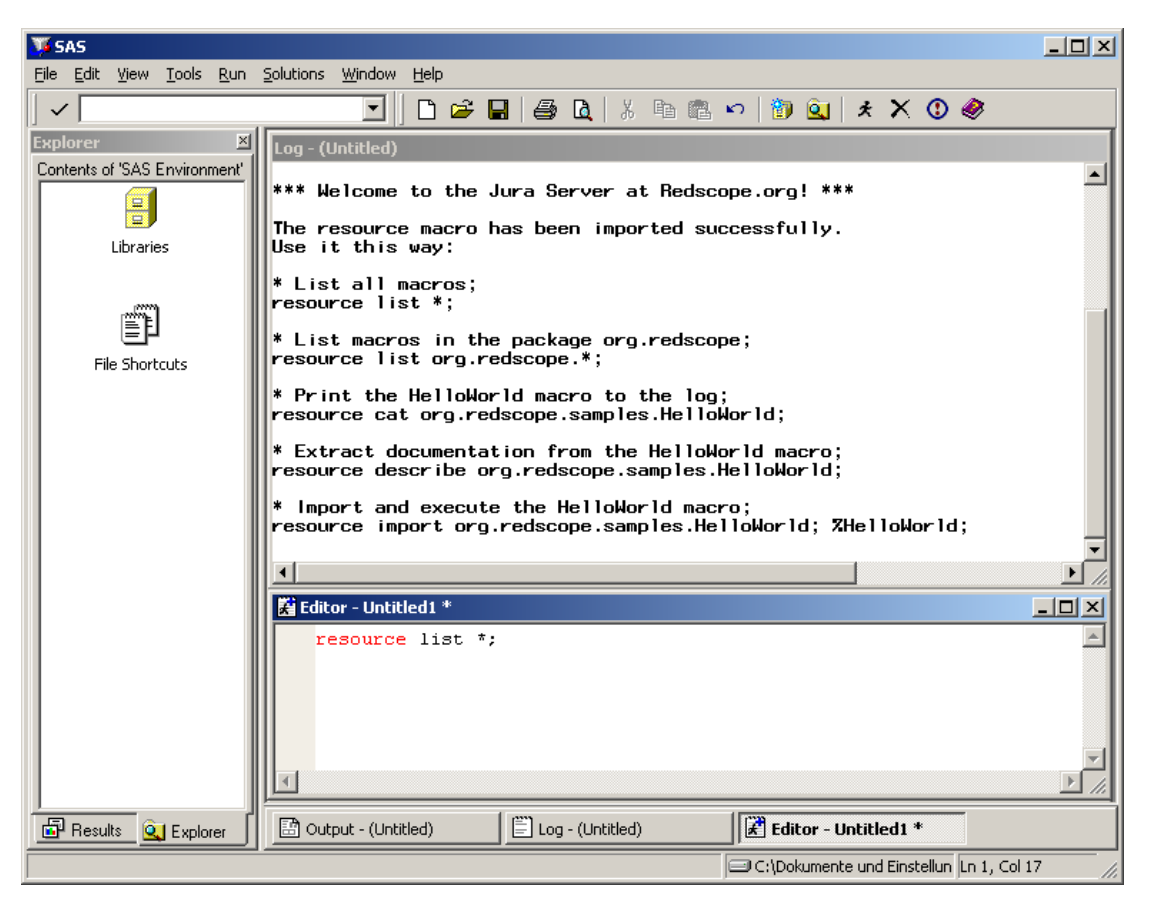

Die vom Server geschickte Meldung enthält Beispiele für die Verwendung des Resource-Makros.

Einige einfache Beispiele:

l

 \* Auflisten aller verfügbaren Makros; resource list \*;

\* Durchsuchen aller Makros nach dem Text "ODBC"; resource search \* ODBC;

<sup>3</sup> Die aktuelle Version 0.50 des Jura-Servers setzt eine direkte Verbindung zum Internet voraus; Jura unterstützt derzeit noch keine Verbindung über Proxies.

<sup>4</sup> Unter SAS Version 8 muß der http-Service wie folgt in der Datei "services" konfiguriert sein: "httpd 80/tcp". Ohne diese Konfiguration meldet SAS: "Service httpd not found".

 \* Importieren und Ausführen des HelloWorld-Makros; resource import org.redscope.samples.\*; %rdsHelloWorld;

## Einsatz-Szenarien

Jura kann wie oben skizziert dazu verwendet werden einzelne Makro-Bibliotheken, die auf einer großen Zahl von Internet-Servern veröffentlicht werden zu einer umfassenden Makro-Bibliothek zu integrieren und auf Basis des HTTP-Protokolls zugreifbar zu machen.

In einem unternehmensinternen Netz (Intranet) kann Jura dazu verwendet werden, Makro-Bibliotheken, die auf einer großen Zahl von Servern und Plattformen genutzt werden sollen, konsolidiert auf einem zentralen Repository-Server zur Verfügung zu stellen, um dadurch beispielsweise das Problem unterschiedlicher Release-Stände auf verschiedenen Rechern zu lösen.

# Lizenz

Die Software, die im Rahmen des Projekts Jura erstellt wird, ist Open Source Software und steht unter der GNU General Public License (GPL), Version 2.

Die GNU General Public License wird veröffentlicht durch die Free Software Foundation, Inc., 59 Temple Place, Suite 330, Boston, MA 02111-1307 USA unter der Adresse http://www.opensource.org/licenses/gpl-license.php.

## Kontakt

Für Kommentare oder Fragen betreffend Jura wenden Sie sich bitte an:

Kybeidos GmbH Stephan Frenzel Moltkestrasse 27 69120 Heidelberg Germany stephan.frenzel@kybeidos.de